## Application For Compensation for Attorney/Trustee on their own behalf

CW/ECF records professional fee and expense requests filed by trustees, attorneys or other professionals.

In this process the user records as many applicant requests as necessary and has the option of permanently adding those parties to the case.

This lesson shows how to process applications filed

- by trustees for their own fees and expenses,
- by attorneys for their own fees and expenses.

Internet users will access CM/ECF through PACER and will use two different sets of logins and passwords; one for CM/ECF filing and the other for PACER access to queries and reports.

This module will assume that the internet user has accessed the court's web site with their court assigned CM/ECF login and password.

STEP 1Click the Bankruptcy hyperlink on the CM/ECF Main Menu.<br/>(See Figure 1.)

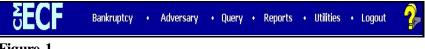

Figure 1

STEP 2 Click the <u>Motions/Applications</u> hyperlink on the BANKRUPTCY EVENTS screen. (See Figure 2.)

| SECF                                                                                                    | Bankruptcy  | • | Adversary | ٠ | Query | ٠ | Reports | ٠ | Utilities | • | Logout | - 🔧 |
|----------------------------------------------------------------------------------------------------|-------------|---|-----------|---|-------|---|---------|---|-----------|---|--------|-----|
| Bankruptcy Events                                                                                                    |             |   |           |   |       |   |         |   |           |   |        |     |
| Answer/Response<br>Appeal<br>Batch Filings<br>Claim Actions<br>Multi-Case Docketin<br>Notices<br>Open EK Case<br>Other<br>Plan |             |   |           |   |       |   |         |   |           |   |        |     |
| <u>Trustee/US Trustee</u><br><u>Trustee's 341 Filings</u><br><u>File Claims</u><br><u>Creditor Maintenance</u>                 | <del></del> |   |           |   |       |   |         |   |           |   |        |     |

Figure 2

**STEP 3** The **CASE NUMBER** screen displays the last case number used in this CM/ECF session. If this is the correct case, accept it by clicking on **[Continue]**. Otherwise, enter the correct case number in YY-NNNN format and click **[Continue]**. (See Figure 3.)

| <b>BECF</b>   | Bankruptcy     | •      | Adversary          | •   | Query | • | Reports | • | Utilities | • | Logout | 2 |
|---------------|----------------|--------|--------------------|-----|-------|---|---------|---|-----------|---|--------|---|
| File a Motion |                |        |                    |     |       |   |         |   |           |   |        |   |
| Case Number   |                |        |                    |     |       |   |         |   |           |   |        |   |
| 05-40091      | 99-12345, 1:99 | -bk-12 | 2345 or 1-99-bk-12 | 345 |       |   |         |   |           |   |        |   |
| Next Clear    |                |        |                    |     |       |   |         |   |           |   |        |   |

Figure 3

The CASE INFORMATION screen displays. Click [Continue].

STEP 4When filing a motion/application, this screen will always appear.Since we are filing an Application for Compensation in this lesson<br/>you will answer by typing "y" in the text box. (See Figure 4.)

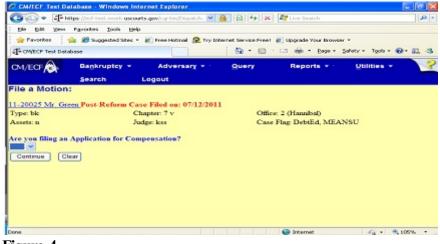

Figure 4

**STEP 5** The next screen will appear and for this lesson you will answer by typing "y" in the text box. (See Figure 5.)

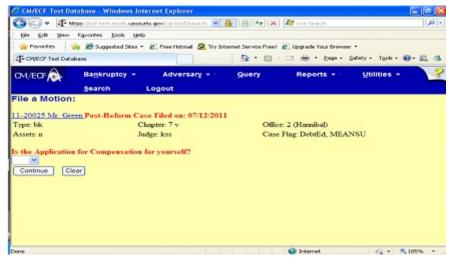

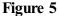

STEP 6Select the Compensation event from the MOTION EVENTSELECTION screen. (See Figure 6)

| CM/ECF                                              | Bankruptcy              | •             | <u>A</u> dversary  | -           | Query              | <u>R</u> eports | •     | <u>U</u> tilities |            | Sear <u>c</u> h |
|-----------------------------------------------------|-------------------------|---------------|--------------------|-------------|--------------------|-----------------|-------|-------------------|------------|-----------------|
| File a Motion:                                      |                         |               |                    |             |                    |                 |       |                   |            |                 |
| 11-40071 Charles Tu                                 | na Post-Reform Case     | Filed on: 04  | <b>V/19/200</b> 7  |             |                    |                 |       |                   |            |                 |
| Type: bk                                            | Chapter                 | 13 v          | Offic              | e: 4 (St. L | ouis)              |                 |       |                   |            |                 |
| Assets: y                                           | Judge: k                | SS            | Case               | Flag: Deb   | otEd               |                 |       |                   |            |                 |
|                                                     | Start                   | typing to fin | d another event. H | lold down   | Ctrl to add additi | onal items.     |       |                   |            |                 |
| Available Events (cl                                | ick to select events)   |               |                    |             |                    |                 |       | d Events (click t | o remove e | events)         |
| Appear pro hac vice<br>Appoint Creditors Com        |                         |               |                    |             |                    | ~               | Compe | insation          |            |                 |
| Appoint Examiner                                    | IIIIIII                 |               |                    |             |                    |                 |       |                   |            |                 |
| Appoint Trustee                                     | mer Privacy Ombudsm     |               |                    |             |                    |                 |       |                   |            |                 |
| Assume Lease or Exe                                 | cutory Contract         |               |                    |             |                    |                 |       |                   |            |                 |
| Authority to Obtain Cre<br>Avoid Lien               | edit Under Section 364( | b)            |                    |             |                    |                 |       |                   |            |                 |
| Avoid Lien on Househ                                |                         |               |                    |             |                    |                 |       |                   |            |                 |
| Bar From Filing for 18<br>Borrow/Incur Debt         | ) days                  |               |                    |             |                    |                 |       |                   |            |                 |
| Cancel Meeting of Cre                               |                         |               |                    |             |                    |                 |       |                   |            |                 |
| Certification to Court of<br>Chapter 11 First Day N |                         |               |                    |             |                    |                 |       |                   |            |                 |
| Compel                                              | NOLON .                 |               |                    |             |                    | ~               |       |                   |            |                 |
| Continue Clear                                      | 1                       |               |                    |             |                    |                 |       |                   |            |                 |
|                                                     |                         |               |                    |             |                    |                 |       |                   |            |                 |
|                                                     |                         |               |                    |             |                    |                 |       |                   |            |                 |
|                                                     |                         |               |                    |             |                    |                 |       |                   |            |                 |

## Figure 6

- **NOTE**: To find the application or motion you need fast, type the first letter of the event (C for Compensation) and the highlight bar will immediately select the first entry beginning with C. Scroll or press the **Down Arrow** until you locate the event you want.
  - Click [Continue].

The **HEARING INFORMATION** screen appears. Complete hearing information only if motion is submitted as combined motion and notice - otherwise click continue.

The **JOINT FILING** screen displays. This is only used if another attorney is joining in a filing, such as a stipulation. If you are the trustee or the only attorney filing this application, skip this screen. Click **[Continue]**.

## STEP 7 The PDF DOCUMENT SELECTION screen will then display. (See Figure 7a.)

| G → 4 <sup>5</sup> M | tps://edi-test.moeb.uscou | rts.gov/co-bin/Dispatch. 💌 | 8 9 4 ×              | ar Uve Search          | P                                      |
|----------------------|---------------------------|----------------------------|----------------------|------------------------|----------------------------------------|
| Ble Edit View        | Favorites Look Help       |                            |                      |                        |                                        |
| A Pavorites          | 👍 🏾 🖉 Suggested Sites 🔹   | Pres Hotmal 🚇 Try In       | ternet Service Free! | C Upgrade Your Browser |                                        |
| To CAVEOF Test Data  | base                      |                            | i 🙆 • 🖾 ·            | 🖂 🖶 • 8000 • 5         | afety - Tgols - 😧 - 🚉 🤤                |
| CM/ECF               | Bankruptcy 👻              | Adversary +                | Query                | Reports + 1            | Utilities -                            |
|                      | Search                    | Logout                     |                      |                        |                                        |
| File a Motion        |                           |                            |                      |                        |                                        |
| ne a monori          |                           |                            |                      |                        |                                        |
| 11-40048 Ralph T     | McKinney and Jane         | t McKinney Post-Refor      | m Case Filed on      | :: 07/11/2011          |                                        |
| Type: bk             | C                         | hapter: 13 v               | Office               | : 4 (St. Louis)        |                                        |
| Assets: y            | Ju                        | idge: kss                  | Case                 | Flag: PinDue, DebtEd   | 1                                      |
| Filename             |                           |                            |                      |                        |                                        |
| rnename              |                           | Browse                     |                      |                        |                                        |
| Artachmonte to D     | ocument:  No              |                            |                      |                        |                                        |
| teracuments to D     | ocument: © 140 C          | / 10                       |                      |                        |                                        |
|                      |                           |                            |                      |                        |                                        |
| Continue Cla         | ar                        |                            |                      |                        |                                        |
|                      |                           |                            |                      |                        |                                        |
|                      |                           |                            |                      |                        |                                        |
|                      |                           |                            |                      |                        |                                        |
| lone                 |                           |                            |                      | internet               | ······································ |

- Click [Browse], then navigate to the directory where the appropriate PDF file is located.
  - To make certain you are about to associate the correct PDF file for this entry, right click on the filename with your mouse and select **Open**. (See Figure 7b.)

| ile a Motion:<br>5-40091 Walter J. Dan      | iels                   |                                 |                                                                                        |        |                    |                                                                                                    |
|---------------------------------------------|------------------------|---------------------------------|----------------------------------------------------------------------------------------|--------|--------------------|----------------------------------------------------------------------------------------------------|
|                                             | File Upload            |                                 |                                                                                        |        |                    | ? 🔀                                                                                                  |
|                                             | Look jn:               | C TRAIN                         |                                                                                        | · ()   | 🏂 📂 🛄-             |                                                                                                    |
| elect the <b>pdf</b> document (fo<br>lename | My Recent<br>Documents | Advance<br>Ltd. Cred<br>New PDF | litors<br>s                                                                            |        | App<br>521         | lication to Emplo;<br>lication to Pay Fil<br>_form.pdf<br>ndi test.PDF                               |
| tachments to Documen                        | Desktop                |                                 | df                                                                                     |        | Cha<br>Cha<br>Cha  | tificate of Service<br>p 11 Plan.PDF<br>pter 11 Disclosur<br>pter 11 Petition.<br>pter 13 Certifical |
|                                             | My Documents           | Amended Amended                 |                                                                                        |        | Cha<br>Chu<br>Civi | pter 13 Certifical<br>pter 13 Voluntar<br>ck test.PDF<br>Cover Sheet DC                              |
|                                             | My Computer            | 🔁 Answer t                      | o complaint.pdf<br>on for Compensation.pdf<br>Select                                   |        | 🔁 Clai             | m 2.pdf<br>by of 2.4ext.pdf                                                                          |
|                                             |                        | File <u>n</u> ame:              | Open with Acrobat 7.0<br>Print                                                         |        | ~                  | <u>Open</u>                                                                                          |
|                                             | My Network             | Files of type:                  | 🐀 Combine in Adobe Acrobat                                                             |        | ~                  | Cancel                                                                                               |
| U                                           |                        |                                 | Scan for Viruses                                                                       |        |                    |                                                                                                    |
|                                             |                        |                                 | NetWare Copy                                                                           |        |                    |                                                                                                    |
|                                             |                        |                                 | Open Wit <u>h</u><br>Corel ⊻ersions<br>I Add to Zip<br>I Add to Application for Comper | *<br>* |                    |                                                                                                    |

- This will launch the Adobe Acrobat Reader which will display the contents of the imaged document. Verify that the document is correct.
- Close the Adobe application if that is the correct file, click **[Open]** on the FILE UPLOAD dialogue box. **(See Figure 7c.)**

| File Upload                                       |                                                                                                    |                                                                                                    | <u>?</u> ×                                                                                                    |
|---------------------------------------------------|----------------------------------------------------------------------------------------------------|----------------------------------------------------------------------------------------------------|----------------------------------------------------------------------------------------------------|
| Look in:                                          | DF Files                                                                                                    |                                                                                                    |                                                                                                    |
| History<br>Desktop<br>My Documents<br>My Computer | 20largest.pdf         Afridavit.pdf         Amended Schedules.pdf         ANSWER.pdf         Application - Filing Fees.pdf         Application to Employ.pdf         Application.pdf         apptsr.PDF         BNC Order of Dischg.pdf         File name:       Application for Complexity         Files of type:       All Files (*.*) | BNC_341Ntc.pdf<br>CertSvc.PDF<br>Clainform.pdf<br>Complaint.pdf<br>Copy of Application to Employ.pdf<br>Copy of Martin.pdf<br>CAEDDISK.PDF<br>Daniels_Dale_VPCh7.pdf<br>Declaration.pdf<br>Document.PDF<br>Exhibit A - Vol Petition.pdf | Exhibit.pc<br>HearingNt<br>Inventory<br>Jointmotio<br>List of All<br>Martin.pd<br>Memo in s<br>Motion Mu<br>Motion to<br>Motion to<br>Dpen<br>Cancel |

Figure 7c

The PDF DOCUMENT SELECTION screen will then show the pathway to the PDF file. (See Figure 7d.)

| <u>File Edit View Favorit</u>       | tes <u>T</u> ools <u>H</u> elp  | * 👻                       | Convert 👻 🔂 Sel | ect                         |             |                      |                                         |  |  |  |  |
|-------------------------------------|---------------------------------|---------------------------|-----------------|-----------------------------|-------------|----------------------|-----------------------------------------|--|--|--|--|
| 👍 Favorites 🛛 🏠 🏉 Sur               | ggested Sites 🔹 🙋 Fr            | ree Hotmail 🙋 Web Slice G | Gallery 🔻       |                             |             |                      |                                         |  |  |  |  |
| J ⊂ CM/ECF Test Database            |                                 |                           |                 |                             | 🏠 • 🔊       | 🗸 🖃 븛 👻 <u>P</u> age | • • <u>S</u> afety • T <u>o</u> ols • 😧 |  |  |  |  |
|                                     | a <u>n</u> kruptcy <del>-</del> | Adversary 👻               | Query           | Reports -                   | Utilities 🔻 | Search               | Logout                                  |  |  |  |  |
| ile a Motion:                       |                                 |                           |                 |                             |             |                      |                                         |  |  |  |  |
| 1-40034 Christopher I               | D1 X f- NT+ 4 T                 | Post Table Datase Based   | Deferre Core F  | a.d 04/20/2011              |             |                      |                                         |  |  |  |  |
| Type: bk                            |                                 | ter: 11 v                 |                 | (St. Louis)                 |             |                      |                                         |  |  |  |  |
| Assets: y                           | Judge                           |                           |                 | Case Flag: PlnDue, DsclsDue |             |                      |                                         |  |  |  |  |
|                                     |                                 |                           |                 |                             |             |                      |                                         |  |  |  |  |
|                                     |                                 |                           |                 |                             |             |                      |                                         |  |  |  |  |
|                                     |                                 |                           |                 |                             |             |                      |                                         |  |  |  |  |
| ilename?                            |                                 |                           |                 |                             |             |                      |                                         |  |  |  |  |
| Filename<br>F:\TRAINMotion for Reli | ief from Stay & Ac              | Browse                    |                 |                             |             |                      |                                         |  |  |  |  |
|                                     | -                               |                           |                 |                             |             |                      |                                         |  |  |  |  |
| F:\TRAIN\Motion for Reli            | -                               |                           |                 |                             |             |                      |                                         |  |  |  |  |
| F:\TRAIN\Motion for Reli            | -                               |                           |                 |                             |             |                      |                                         |  |  |  |  |

Figure 7d

• Click [Continue].

The **CERTIFICATE OF SERVICE** screen appears. Answer the question "Is a Certificate of Service a part of the pdf attachment(s)?" and click **[Continue]**.

- The CASE INFORMATION screen appears.
- Click [Continue].
- **STEP 8** The **FEE PROCESSING** screen appears with attorney/trustee filers name as Applicant. (See Figure 8.)

Data entered on this screen are recorded in the professional fees and expenses record for inclusion on the Professional Fees Applied For/Awarded report.

| ; <del>• •</del> •                           | -                     |                     |                    |               |                 |                   |                 | ; <b></b> |                                                                                                    |
|----------------------------------------------|-----------------------|---------------------|--------------------|---------------|-----------------|-------------------|-----------------|-----------|----------------------------------------------------------------------------------------------------|
| CM/ECF                                       | nkruptcy              | • <u>A</u> dver     | rsary <del>-</del> | <u>Q</u> uery | <u>R</u> eports | <u>U</u> tilities | Sear <u>c</u> h | Logout    | ?                                                                                                    |
| File a Motion:                               |                       |                     |                    |               |                 |                   |                 |           |                                                                                                    |
| 11-40071 Charles Tuna Post                   | -Reform Case H        | iled on: 04/19/2007 |                    |               |                 |                   |                 |           |                                                                                                    |
| Type: bk                                     | Chapter: 1            | 3 v                 | Office: 4 (St. Lo  | uis)          |                 |                   |                 |           |                                                                                                    |
| Assets: y                                    | Judge: kss            |                     | Case Flag: Debtl   | Ed            |                 |                   |                 |           |                                                                                                    |
|                                              |                       | ✓ Filer             |                    |               |                 |                   |                 |           | Type v                                                                                                    |
|                                              | From<br>Fee request S |                     |                    |               |                 |                   |                 | Expense r | To and a construction of the construction of the construction of t |
| Please Check the Filer Box<br>Continue Clear |                       |                     |                    |               |                 |                   |                 |           |                                                                                                    |
| <b>D'</b>                                    |                       |                     |                    |               |                 |                   |                 |           |                                                                                                    |

Figure 8

- The Professional Type must be selected to record the applicant's role in the case. The Professional Type for the applicant will be listed on the Professional Fees Awarded report. Attorney filers should choose Debtor's Attorney, Creditor's Attorney, or Trustee.
- Enter the date or date range for services performed.
- Enter the amount(s) in the Fee and Expense fields in dollars and cents. Do not use \$ or commas.

STEP 9 The MODIFY TEXT screen will allow you to select pretext to the docket text. (See Figure 9)

| ãECF                                         | Bankruptcy | Adversary            |          | Query        |         | Reports           |          | Utilities         |
|----------------------------------------------|------------|----------------------|----------|--------------|---------|-------------------|----------|-------------------|
| File a Motion:<br>05-40091 Walter J. Daniels |            |                      |          |              |         |                   |          |                   |
| Docket Text: Modify as Appropriate.          |            | 's Attorney, Period: | 10/18/20 | 005 to 1/10/ | 2006, F | 'ee: \$500.00, Er | xpenses: | \$ <u>12.25</u> . |

Figure 9

• Select [Continue].

STEP 10 The FINAL DOCKET TEXT SCREEN is then presented. (See Figure 10)

| 5 <b>ECF</b>                                                                                     | Bankruptcy               |              | Adversary            |           | Query        |         | Reports          |      | Utilities |
|--------------------------------------------------------------------------------------------------|--------------------------|--------------|----------------------|-----------|--------------|---------|------------------|------|-----------|
| File a Motion:<br>05-40091 Walter J. Daniels                                                     |                          |              |                      |           |              |         |                  |      |           |
| Docket Text: Final Text<br>Application for Compensation for /<br>SERVICE DATE: 1/4/2006 Filed by | Attorney Amy Klau        | s (Klaus, i  | Amy)                 |           |              |         |                  |      | 2.25.     |
| Attention!! Submitting this screen comm<br>[Continue] Clear<br>Figure 10                         | its this transaction. Ye | ou will have | e no further opportu | nity to m | odify this s | ubmissi | on if you contir | uue. |           |

- Verify the final docket text. Read the Attention!! message and proceed.
- If correct, click [Continue].
- If the final docket text is incorrect:
  - Click your browser's Back button to the FEE
     PROCESSING screen and change the figures there.
  - To abort or restart the transaction (at any time), click the **Bankruptcy** hyperlink on the **Menu Bar**.

## STEP 11 The NOTICE OF ELECTRONIC FILING is then generated and displayed. (See Figure 11.)

| SECF                                                                            | Bankruptcy            | ٠            | Adversary            | •            | Query       | •         | Reports     | •        | Utilities      | ٠        | Logout           | - 🌮         |
|---------------------------------------------------------------------------------|-----------------------|--------------|----------------------|--------------|-------------|-----------|-------------|----------|----------------|----------|------------------|-------------|
| File a Motion:                                                                  |                       |              |                      |              |             |           |             |          |                |          |                  |             |
| 05-40091 Walter J. Daniels                                                      |                       |              |                      |              |             |           |             |          |                |          |                  |             |
|                                                                                 |                       |              |                      |              |             |           |             |          |                |          |                  |             |
|                                                                                 |                       |              |                      |              |             |           |             |          |                |          |                  |             |
|                                                                                 |                       |              | U.S. B               | ankruptey    | Court       |           |             |          |                |          |                  |             |
|                                                                                 |                       |              | Eastern Dist         | rict of Mi   | ssouri (Tra | ain)      |             |          |                |          |                  |             |
| Notice of Electronic Filing                                                     |                       |              |                      |              |             |           |             |          |                |          |                  |             |
| The following transaction was received from K                                   | laus, Amy entered on  | 1/9/2006 a   | t 10:53 AM CST and   | i filed on 1 | /9/2006     |           |             |          |                |          |                  |             |
| Case Name: Walter J. Daniels                                                    |                       |              |                      |              |             |           |             |          |                |          |                  |             |
| Case Number: <u>05-40091</u>                                                    |                       |              |                      |              |             |           |             |          |                |          |                  |             |
| Document Number: 2                                                              |                       |              |                      |              |             |           |             |          |                |          |                  |             |
| Docket Text:                                                                    |                       |              |                      |              |             |           |             |          |                |          |                  |             |
| Application for Compensation for Amy Klaus,                                     | Debtor's Attorney, Pe | eriod: 10/18 | //2005 to 1/10/2006, | Fee: \$500   | 0.00, Expen | ses: \$12 | 25. SERVICE | DATE: 1/ | 4/2006 Filed 1 | by Atton | ney Amy Klaus (. | Klaus, Amy) |
| The following document(s) are associated with                                   | this transaction:     |              |                      |              |             |           |             |          |                |          |                  |             |
| Document description:Main Document                                              |                       |              |                      |              |             |           |             |          |                |          |                  |             |
| Original filename:FATRAINApplication for                                        | Compensation.pdf      |              |                      |              |             |           |             |          |                |          |                  |             |
| Electronic document Stamp:                                                      |                       |              |                      |              |             |           |             |          |                |          |                  |             |
| [STAMP bkecfStamp_ID=1031339175 [Dab<br>882f72fbce075a534529f279845a5b07abc80i  |                       |              |                      |              |             |           |             |          |                |          |                  |             |
| 8821/210000/3033432312/36430300/000801<br>7195e7364b6f5e2a061edd3c1a981f8710f06 |                       |              | 105783               |              |             |           |             |          |                |          |                  |             |
| 15567501001562400104361450165110100                                             | 41907110000147001     | 0711]]       |                      |              |             |           |             |          |                |          |                  |             |
| 05-40091 Notice will be electronically mail                                     | ed to:                |              |                      |              |             |           |             |          |                |          |                  |             |
| pfieatty beth_pfister@ca8.uscourts.gov                                          |                       |              |                      |              |             |           |             |          |                |          |                  |             |
| 05-40091 Notice will not be electronically r                                    | mailed to:            |              |                      |              |             |           |             |          |                |          |                  |             |
| Figure 11                                                                       |                       |              |                      |              |             |           |             |          |                |          |                  |             |

- Clicking on the case number hyperlink on the Notice of Electronic Filing will present a **PACER** login screen.
- Clicking on the document number hyperlink will present a PACER login screen.
- To print a copy of this notice click the browser [**Print**] icon.
- It is highly recommended that you save a copy of this notification for your records. Click on the browser File/Save option.